# **MedCalc.net**

**Tutorial** 

© MedCalc Software bvba

MedCalc.net tutorial. Version 1.001 - June 21, 2015 © MedCalc Software bvba, Acacialaan 22, 8400 Ostend, Belgium MedCalc® is a registered trademark.

# **Contents**

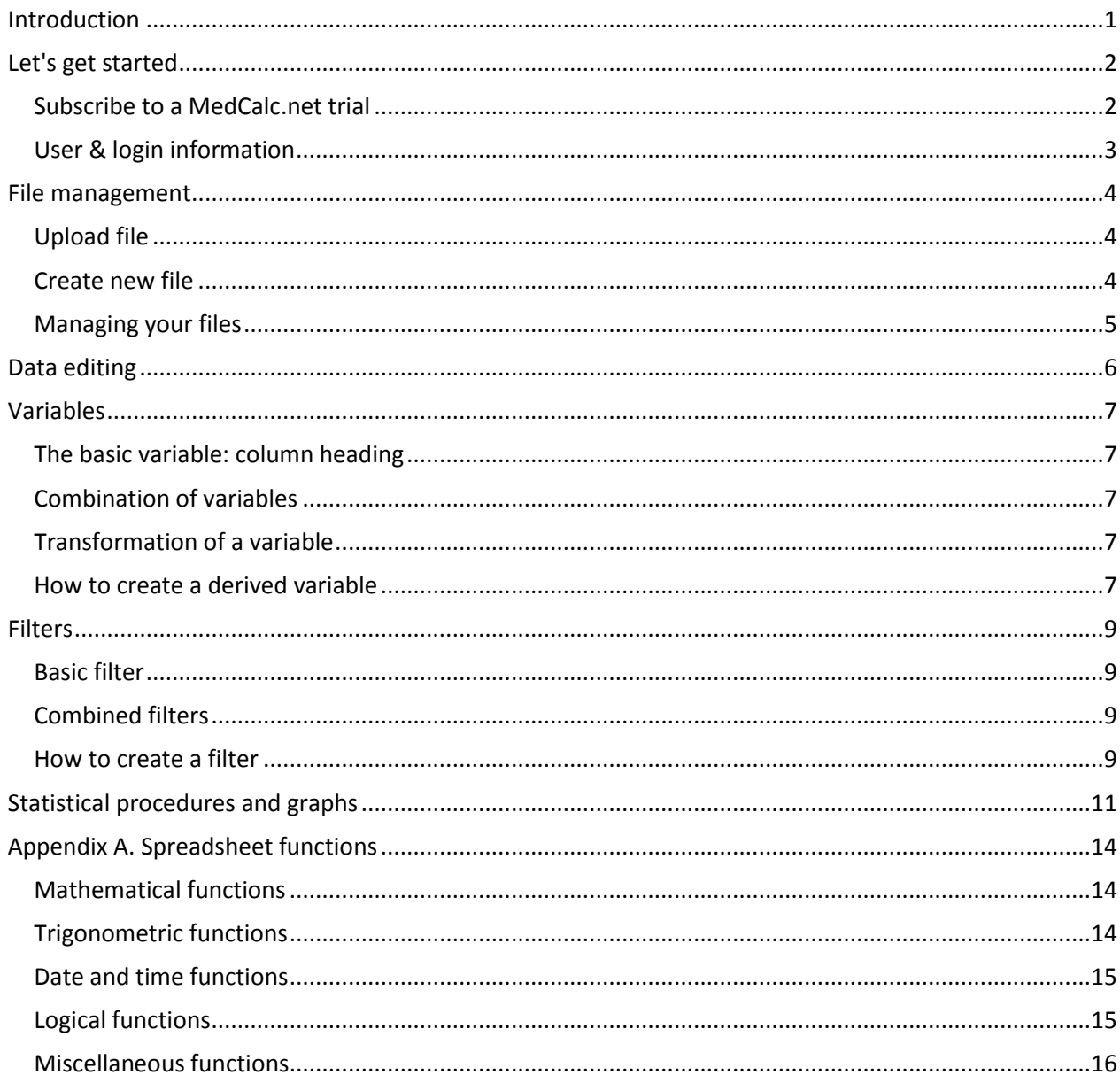

## <span id="page-3-0"></span>**Introduction**

MedCalc.net is an online service of MedCalc software that allows you to statistically analyze your data on any device that is connected to the internet and has a web browser. After you have uploaded your data to MedCalc.net through a secure web interface you can select one of the many statistical procedures. The statistical analyses are performed in the background by MedCalc, which is also available as a desktop program on www.medcalc.org.

The results and graphs are displayed in the browser. Graphs can be downloaded in PowerPoint format or as high resolution TIF files.

MedCalc.net operates "in the cloud". Your data are securely saved on Microsoft servers and the software runs on several servers in the Microsoft Azure environment. The servers are "load-balanced" which means that the workload is equally distributed across the different servers. Load balancing aims to optimize resource use, maximize throughput, minimize response time, and avoid overload of any single server.

The MedCalc.net interface is flexible and adapts to the device you are using. On a desktop or laptop computer with full screen, the menu and content is shown in a horizontal layout and uses the full screen. On tablets or phones, menus and content are reorganized to fit the screen. The menu changes to a drop down menu and content is arranged in a more vertical layout.

## <span id="page-4-0"></span>**Let's get started**

#### <span id="page-4-1"></span>**Subscribe to a MedCalc.net trial**

To get started you visit the secure websit[e http://www.medcalc.net/.](http://www.medcalc.net/) At the bottom of the home page you are invited to register and get started with a 7-day free trial. You click that link.

To create an account, enter your full name, email address and a password of your choice. It is recommended to use a strong password. Your email address will be used as your primary sign in ID.

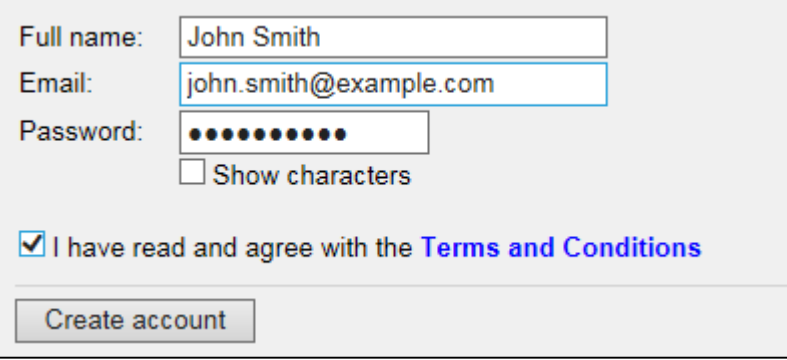

You must agree with the MedCalc.net terms and conditions. Click on the Terms and Conditions link to read them. When you have done, use the Back button of your browser to return to the create account page.

Next click **Create account**. This will take you to a new page that will inform you that a confirmation email has been mailed to your email address. Open your mailbox and you will find an email from info@medcalc.net which will look like this:

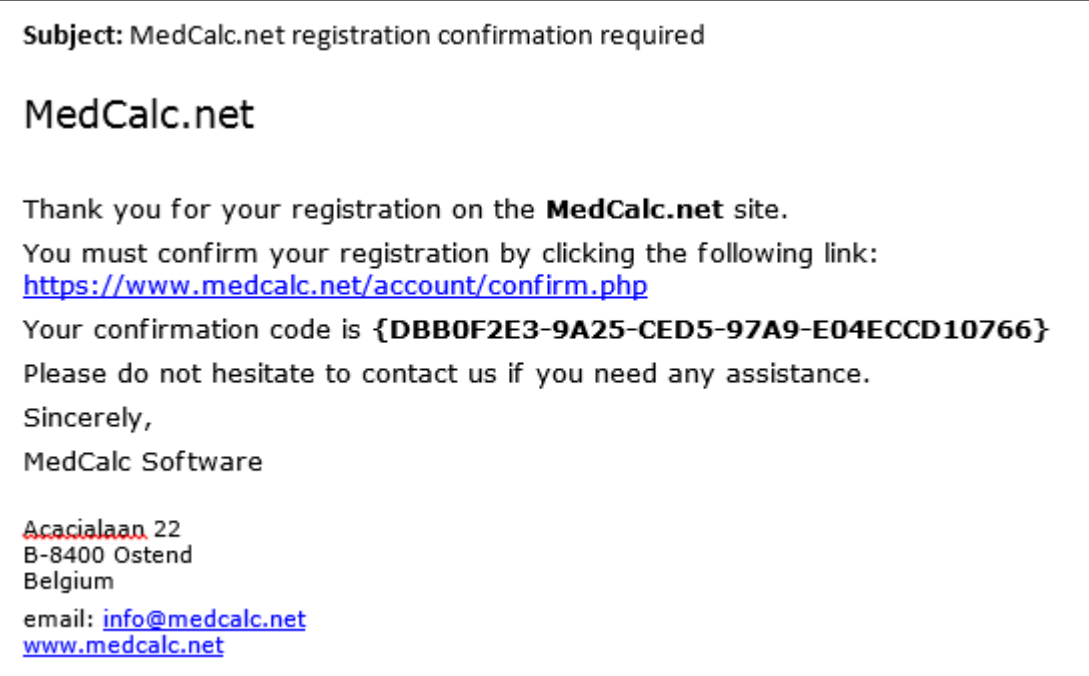

You click on the confirmation link in the email. This will bring you back to the MedCalc.net site with your account setup completed.

#### <span id="page-5-0"></span>**User & login information**

To review your login information, you click on your name in the top right corner of the screen. This will cause a drop-down menu to be displayed.

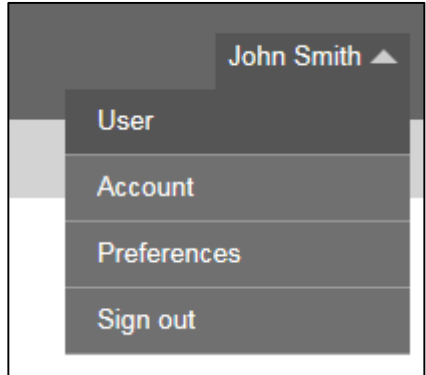

Click **User** and the following will be displayed:

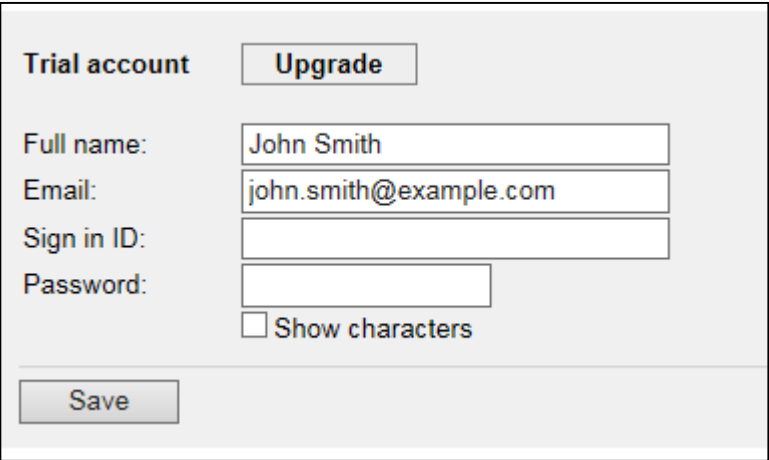

Here you can edit your name if necessary, or change your email address if you desire to do so.

Your email address is your primary sign in ID. This means you can always sign in on MedCalc.net with your email address and your password. If you find it more convenient to login with your name (or any other alias), you can enter this in the dialog panel next to Sign in ID. For example, if you would like to sign in with John, you enter:

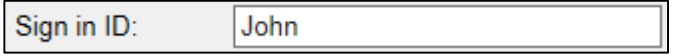

However every sign in ID on MedCalc.net must be unique, and your first name may already be reserved by another user.

Now we have completed our registration, we need some data to analyze.

## <span id="page-6-0"></span>**File management**

There are two ways to have your data on MedCalc.net. You can upload a data file, or you can just create a new empty file and enter the data on the website, but uploading a file in Excel or MedCalc format is the most convenient.

Click **Files** in the MedCalc.net menu.

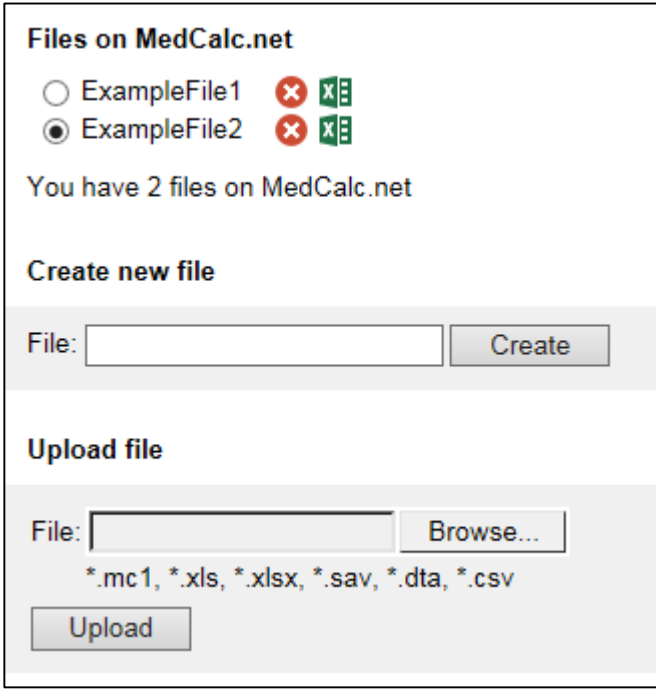

If you do not want to upload or enter any data at this point, the system has already created some files on your account, and you can start playing with the data in these files.

#### <span id="page-6-1"></span>**Upload file**

To upload a file from your computer to MedCalc.net, click the Browse button and locate the file on your system. Next click the Upload button.

Whichever file format (Excel, CSV, etc.) you use, the data must be organized as follows:

- Each column contains the data of one variable.
- The top row contains the names of the variables. The top row should not contain numbers or other data.
- The data for every case are entered on one row.
- Do not code missing data with a number.

Note that the Upload file feature is not supported by all devices.

When you upload a file, the file is converted into a MedCalc.net specific format. Your file is not saved in its original format on MedCalc.net.

#### <span id="page-6-2"></span>**Create new file**

Alternatively, you can start and create a new file on MedCalc.net by entering a file name and click **Create**.

## <span id="page-7-0"></span>**Managing your files**

If you do not longer need a file, you click the  $\bullet$  button to delete the corresponding file. To download the file in Excel format to your computer you click the  $\overline{xB}$  button.

## <span id="page-8-0"></span>**Data editing**

Click **Data** in the MedCalc.net menu to bring up the table data editor which shows the data of the active file. You can easily select a different file in the file selector above the data table.

The data are arranged in columns and rows. A column represents a variable and a row represents a case, sample or subject. All data for one case are entered on one row of the table. The top row contains the names of the variables.

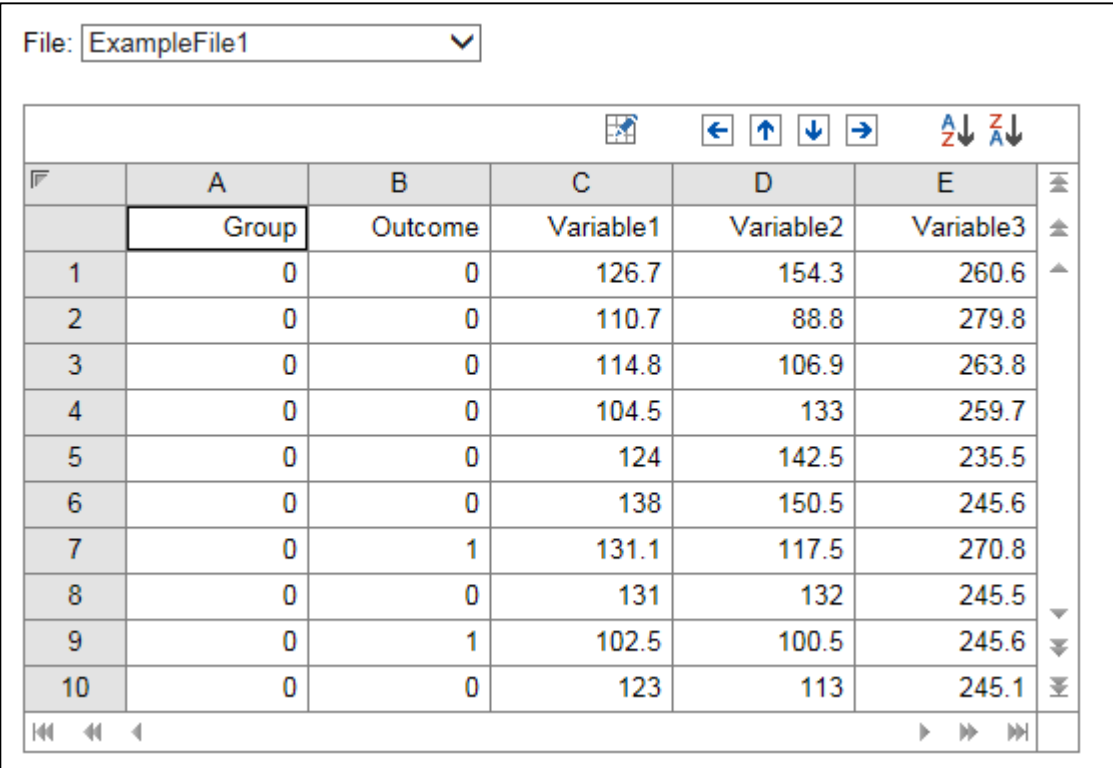

If you are working on a desktop PC, you can navigate in the table using the arrow keys, Page Up and Page Down keys, etc. Alternatively you can use the different buttons in the right side and bottom navigation bars, and the arrow buttons in the top toolbar.

To enter new data to the cell you move the cellpointer to that cell and enter the data. To start editing a cell you press function key F2 (if available) or click the  $\mathbb{R}$  button.

## <span id="page-9-0"></span>**Variables**

Variables in MedCalc may be basic variables, which refer directly to columns in the data table or can be a combination of variables or a transformation of a variable.

#### <span id="page-9-1"></span>**The basic variable: column heading**

These variables refer directly to columns in the spreadsheet.

- The name of the variable is the heading you enter for the column in the spreadsheet.
- A variable name should not include any spaces, nor the following characters:  $-+$  /  $* =$  <  $>$  ^ ()  $\Diamond$  "  $"$  : ,.
- The variable name should not start with a number and it must be different from reserved words such as TRUE, FALSE, ROW and COLUMN.
- The variable name should not be equal to the address of a spreadsheet cell such as A1, S1, AB35, IL6, etc.

#### <span id="page-9-2"></span>**Combination of variables**

A mathematical formula combining two or more variables.

For example: WEIGHT/(HEIGHT\*HEIGHT)

Any of the following operators can be used to combine variables (in order of precedence):

- ^ Exponentiation
- Negation
- \* / Multiplication, Division
- + Addition, subtraction

As shown in the example, brackets can be used to change the operators' precedence.

To create a new variable which is a combination of variables, see below: How to create a derived variable.

#### <span id="page-9-3"></span>**Transformation of a variable**

When a variable needs transformation, you can use one of the many MedCalc spreadsheet functions. For example, if a variable needs square root transformation you use the SQRT(variable) function as a new variable.

To create a new variable which is a transformation of an existing variable, see below: How to create a derived variable.

#### <span id="page-9-4"></span>**How to create a derived variable**

The example file ExampleFile2 contains data on body weight (in *kg*) and length (in *m*). You want to have a new variable Body Mass Index which is the weight divided by length squared.

Click **Tools** in the MedCalc.net menu. Next click **Variables**. The browser displays the variables in the data table.

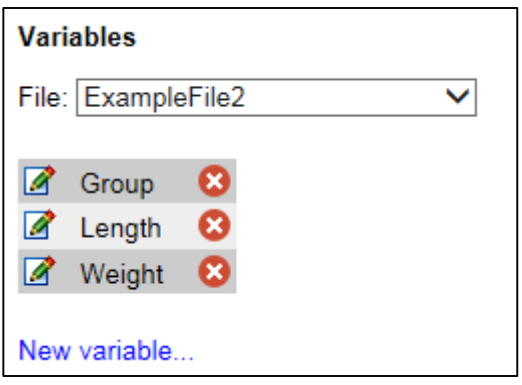

Click the **New variable** hyperlink. A new input panel is displayed which you complete as follows:

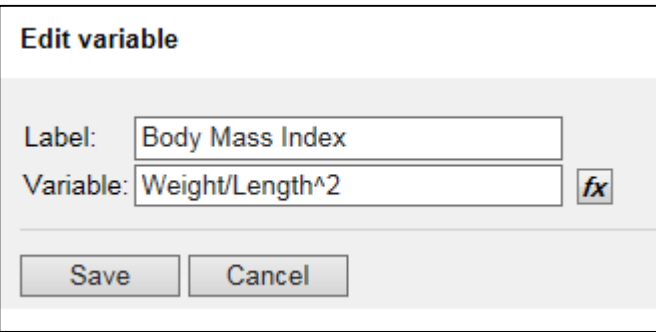

Click **Save** and the new variable is added to the variables list:

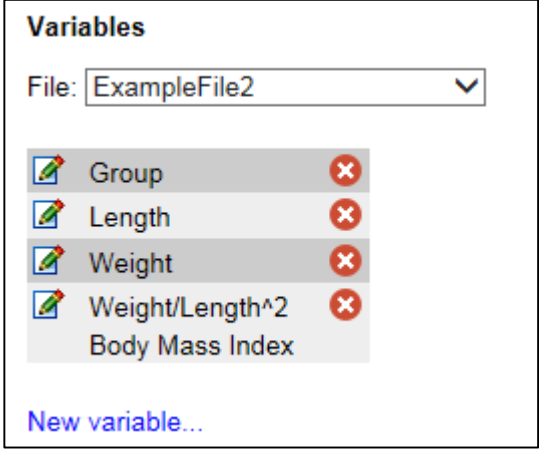

## <span id="page-11-0"></span>**Filters**

A filter is a logical expression which evaluates to 1 (= TRUE) or 0 (=FALSE). For every case in the data table, the expression is evaluated and if the result is TRUE, the case is included in the analysis or graph but if the result is not TRUE, then the case is excluded from the procedure.

#### <span id="page-11-1"></span>**Basic filter**

A basic filter exist of a variable, a logical operator and a constant value. The relational operators, in order of precedence, are:

- = Equality
- <> Inequality
- < Less than
- > Greater than
- <= Less than or equal to
- >= Greater than or equal to

For example, if you have a variable AGE then the expression AGE>40 can be used as a filter.

Other examples of filters:

TREATMENT="A": Treatment must be equal to "A" - notice the use of quotation marks for text constant in formula.

AGE<=60: Age must be less than or equal to 60

ROW<21: Only the first 20 cases in the spreadsheet will be selected

#### <span id="page-11-2"></span>**Combined filters**

Different filters can be combined into one single filter using the logical functions AND, OR and NOT, e.g.

AND(AGE>40,AGE<60): only cases with age more than 40 and less than 60 will be selected.

AND(AGE>40,TREATMENT="A"): only cases with age more than 40 and treatment "A".

OR(AGE>40,TREATMENT="A"): cases with age more than 40 or treatment "A" will be selected.

AND(AGE>40,OR(TREATMENT="A",TREATMENT="B")): cases with age more than 40 and treatments "A" or "B" will be selected.

When you have used a filter, you should check the resulting sample size and verify that the cases you intended to be selected have indeed been selected, and that you did not make a logical error in composing the selection filter.

#### <span id="page-11-3"></span>**How to create a filter**

The example file ExampleFile2 contains data on body weight and length and included a variable **Group**. The Group variable contains the numbers 0 and 1 that identify two subgroups (controls and treated). You want to have a filter that select the cases belonging to group 0 and a filter that selects the cases belonging to group 1.

Click **Tools** in the MedCalc.net menu. Next click **Filters**. The browser displays the following (there are no filters defined yet for this data table):

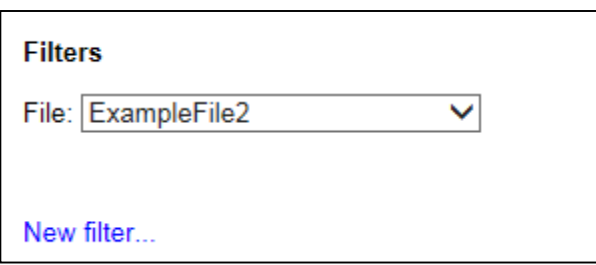

Click the **New filter** hyperlink. A new input panel is displayed which you complete as follows:

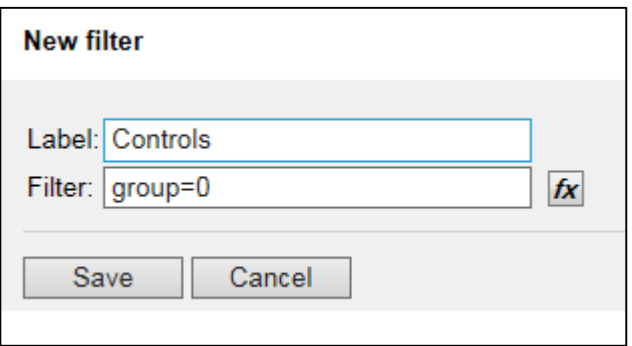

Click **Save** and the new filter is added to the filters list:

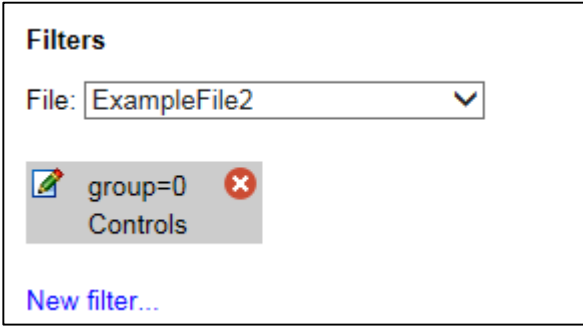

You proceed in a similar way for the second group, where group=1 for the treated cases.

# <span id="page-13-0"></span>**Statistical procedures and graphs**

Click **Statistics** in the MedCalc.net menu. You are presented with a menu of the statistical procedures available in MedCalc.net.

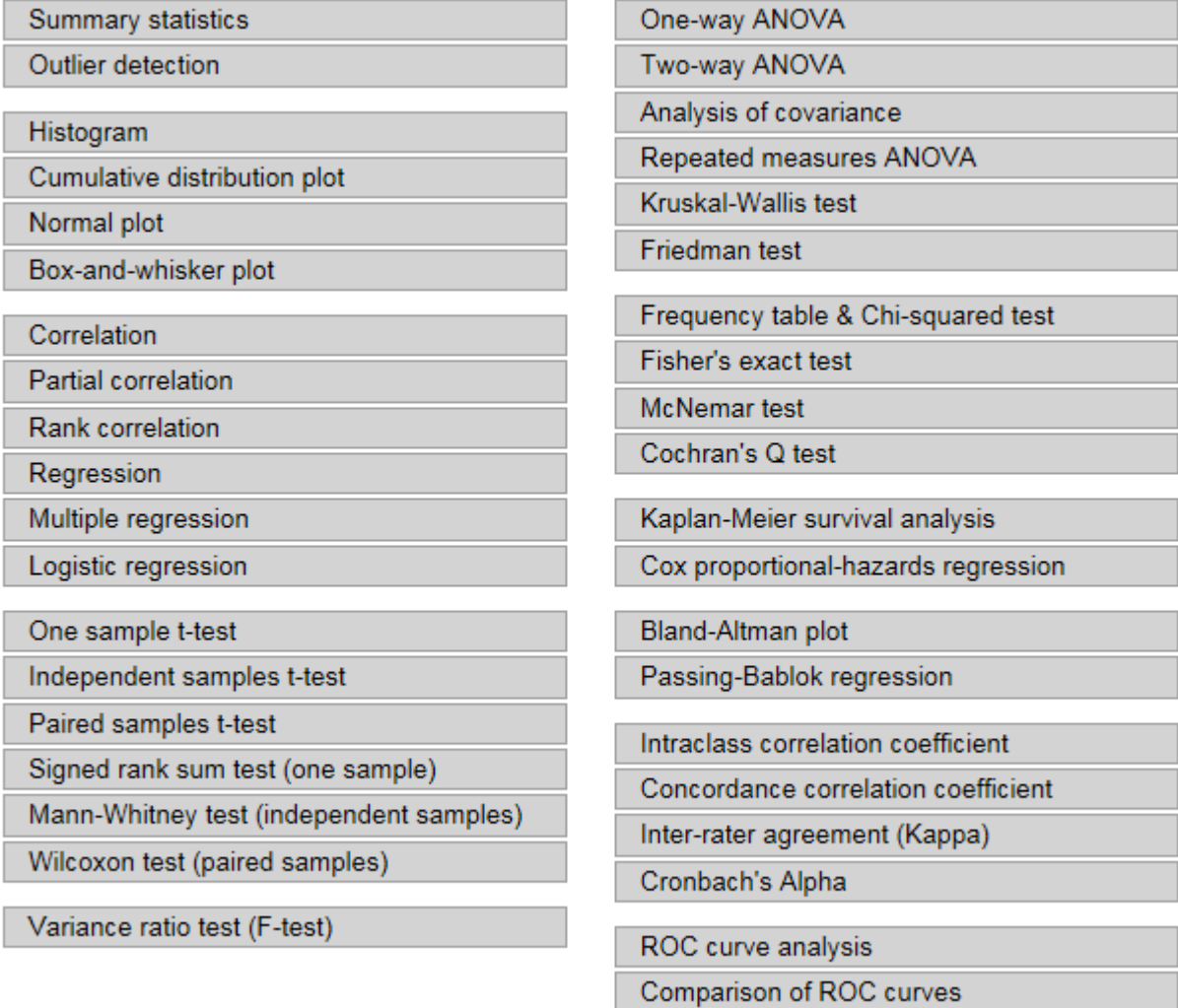

For example, click **Correlation**. This will bring up the following input panel:

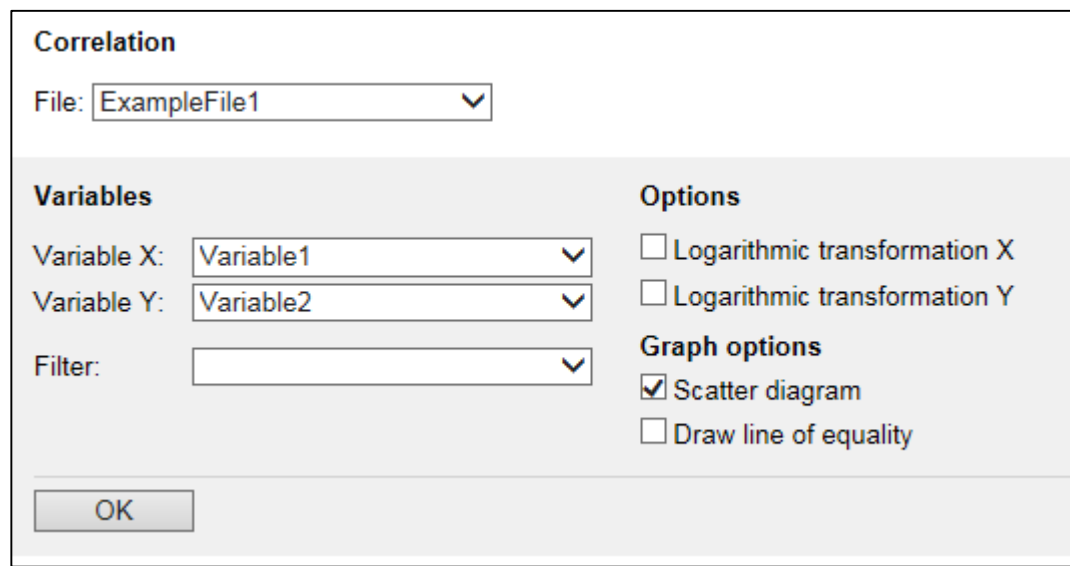

You can select the data to be analyzed: the variables X and Y and optionally a filter. If any of the variables needs logarithmic transformation, you select the corresponding option.

In the example, an optional Scatter diagram has also been selected. Click OK and after some processing, the following results are displayed in the browser:

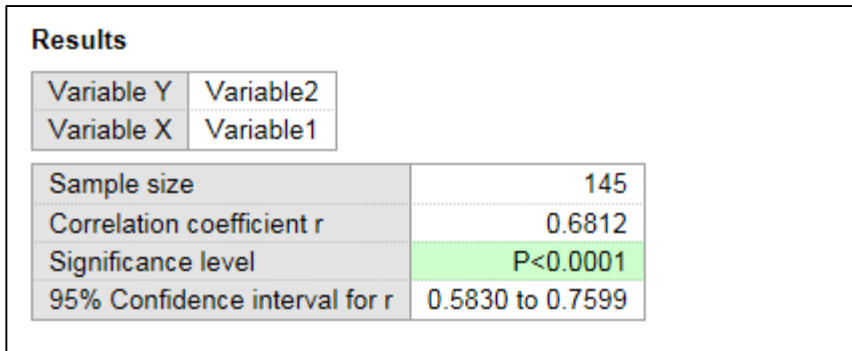

This result section is followed by the scatter diagram:

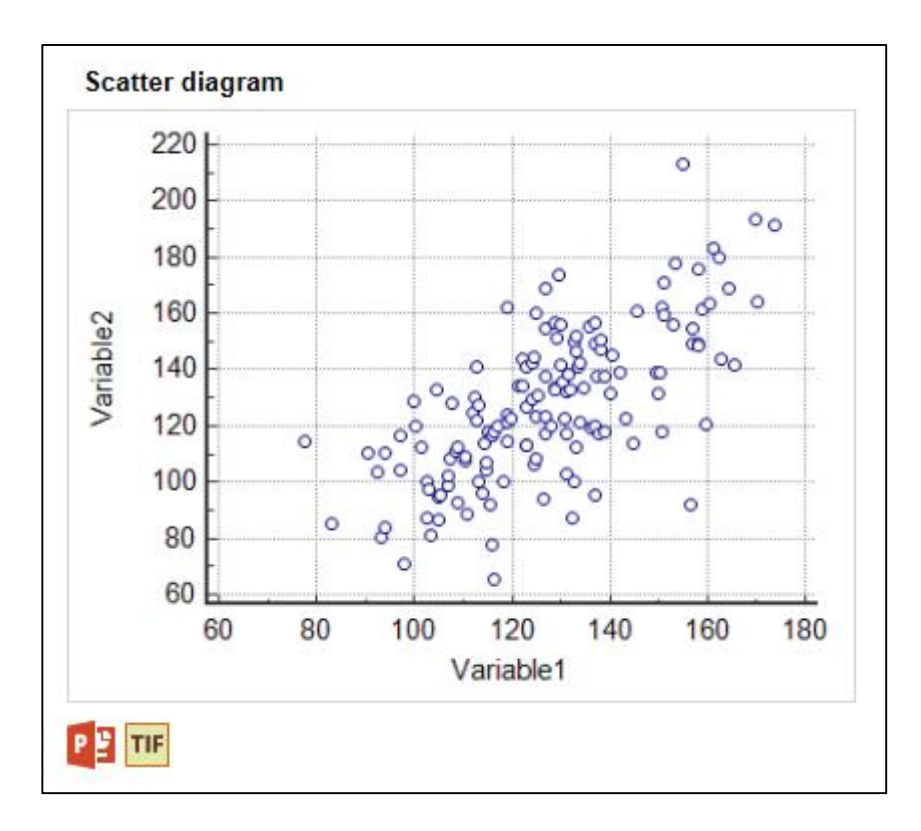

You can download the graph in PowerPoint format or as a high resolution TIF file by clicking the corresponding icon below the graph.

## <span id="page-16-0"></span>**Appendix A. Spreadsheet functions**

This appendix lists only the most commonly used functions. For a full overview of all functions that are available in MedCalc, visi[t https://www.medcalc.org/manual/spreadsheet\\_functions.php.](https://www.medcalc.org/manual/spreadsheet_functions.php)

#### <span id="page-16-1"></span>**Mathematical functions**

**ABS**(*x*) returns the absolute value of the number *x*.

**EXP**(*x*) returns the natural exponential of *x*: 2.718281828*x*. EXP is the inverse function of the LN function.

**LN**(*x*) returns the natural logarithm of the positive number *x* to the base *e* (*e*=2.718281828). The argument *x* must be greater than 0. LN is the inverse function of EXP.

**LOG**(*x*) returns the logarithm of the positive number *x* in the base 10. The argument *x* must be greater than 0.

**POWER**(*n,p*) returns *n* raised to the power *p*.

**RAND**(*x*) returns a computer-generated random number (a) when  $x \le 1$  the result is a number between 0 and 1, or (b) when  $x > 1$  then the result is a number between 1 and  $x$ . The function will return a different value every time the spreadsheet is recalculated.

**RANDNORM**(*m*,*s*) returns a random number from a Normal distribution with mean *m* and standard deviation *s*.

**ROUND**(x,n) rounds the number *x* to the number of digits *n*. If *n* is negative, then *x* is rounded to the left of the decimal point.

**SIGN**(*x*) returns a number that indicates the sign *x*: -1 if *x* is negative; 0 if *x* equals 0; or 1 if *x* is positive.

**SQRT**(*x*) returns the square root of the positive number *x*. SQRT(*x*) =  $x^{\wedge}(1/2)$ . If the argument *x* of the function is negative, then the function returns an error (missing value).

#### <span id="page-16-2"></span>**Trigonometric functions**

**ACOS**(*x*) returns the arccosine of *x*. The arccosine function is the inverse function of the cosine function and calculates the angle for a given cosine. *X* must be in the [-1..1] range. The result is an angle expressed in radians. To convert from radians to degrees, use the DEGREES() function.

**ASIN**(*x*) returns the arcsine of *x*. The arcsine function is the inverse function of the sine function and calculates the angle for a given sine. *X* must be in the range [-1..1]. The result is an angle expressed in radians. To convert from radians to degrees, use the DEGREES() function.

**ATAN**(*x*) returns the arctangent of *x*. The arctangent function is the inverse function of the tangent function and calculates the angle for a given tangent. The result is an angle expressed in radians. To convert from radians to degrees, use the DEGREES() function.

**ATAN2**(*y,x*) returns the arc tangent of the two numbers *x* and *y*. It is similar to calculating the arc tangent of *y* / *x*, except that the signs of both arguments are used to determine the quadrant of the result. The result is an angle expressed in radians. To convert from radians to degrees, use the DEGREES() function.

**COS**(*x*) returns the cosine of an angle *x*. The result range is [-1..1]. The angle *x* must be expressed in radians. To convert an angle expressed in degrees to radians, use the RADIANS() function.

**DEGREES**(*x*) converts an angle *x* expressed in radians to degrees. The relation between the 2 units is as follows: 2 x Pi radians = 360 degrees.

**RADIANS**(*x*) converts an angle *x* expressed in degrees to radians.

**SIN**(*x*) returns the sine of the angle *x*. The result range is [-1..1]. The angle *x* must be expressed in radians. To convert an angle expressed in degrees to radians, use the RADIANS() function.

**TAN**(*x*) returns the tangent of the angle *x*. The angle *x* must be expressed in radians. To convert an angle expressed in degrees to radians, use the RADIANS() function.

#### <span id="page-17-0"></span>**Date and time functions**

**DATE**(dnr) returns the date corresponding with the serial date number dnr expressed as a string. DATE(DATEVALUE(A1)+7) returns "6.9.96" when cell A1 contains the date string 30.8.96 or "30/8/96" (date format DD.MM.YY)

**DATEFRAC**(date) converts date into a fractional year-number. The integer part of this number is the year, and the decimal fraction ranges from 0.0 to 0.99..., representing the dates 01 Jan to 31 Dec. DATEFRAC("01.07.2000") returns 2000.5

**DATEVALUE**(str) returns the serial date number for the date expressed in the string str. DATEVALUE("10.12.88") returns 68645 if the date format is DD.MM.YY.

**DAY**(date) returns the day of the month of date. Date can either be a serial date number or a date string. DAY("23.08.88") returns 23 (date format DD.MM.YY)

**MONTH**(date) returns the month of the year of date. Date can either be a serial date number or a date string. MONTH("23.08.88") returns 8 (date format DD.MM.YY)

**TIMEFRAC**(time) converts time into fractional time-number. The integer part of this number is the hour, and the decimal fraction ranges from 0.0 to 0.99, representing the minutes 0:00 to 0:59. TIMEFRAC("12:30") returns 12.5.

**TIMEVALUE**(str) converts a time string (in "hh:mm" format) to a serial time number. A serial time number is a number ranging from 0.00 to 1.00 representing the time 0:00 to 24:00. TIMEVALUE("06:30") returns 0.27084.

**WEEKDAY**(date) returns the weekday number of date. Days are numbered from Monday (=1) to Sunday (=7). WEEKDAY("05.07.56") returns 4, this is the 4th day of the week (=Thursday).

**WEEKNUM**(date) returns the number of the week of the year of date. Date can either be a serial date number or a date string. WEEKNUM("25.12.98")returns 52.

**YEAR**(date) returns the year of date. Date can either be a serial date number or a date string. YEAR("23.08.88") returns 88 (date format DD.MM.YY)

#### <span id="page-17-1"></span>**Logical functions**

**AND**(condition1,condition2,...) returns 1 (=TRUE) of all of its arguments are TRUE. If one of the arguments, either condition1, condition2, etc. is FALSE (or 0), the function returns 0 (=FALSE). If one of the conditions cannot be evaluated (for example because of missing data), the function returns an error.

**IF**(condition,x,y) returns x if the condition is TRUE (=1), but returns y if the condition is FALSE (=0).

**NOT**(x) reverses the value of its argument x. If x is 0 or FALSE then NOT(x) returns 1 (= TRUE). If x is 1 or TRUE then  $NOT(x)$  returns 0 (= FALSE).

**OR**(condition1,condition2,...) returns 1 (=TRUE) of at least one of its arguments is TRUE (or 1). If one of the conditions cannot be evaluated (for example because of missing data), the function returns an error.

#### <span id="page-18-0"></span>**Miscellaneous functions**

**COLUMN**(cell) returns the zero-based column number of a cell in the spreadsheet. The cell argument is optional and COLUMN() returns the column number of the cell in which the formula is used. COLUMN() can be shortened to COLUMN.

**ROW**(cell) returns the row number (indicating cases) of a cell in the spreadsheet. The cell argument is optional and ROW() returns the row number of the cell or row in which the formula is used. ROW() can be shortened to ROW.